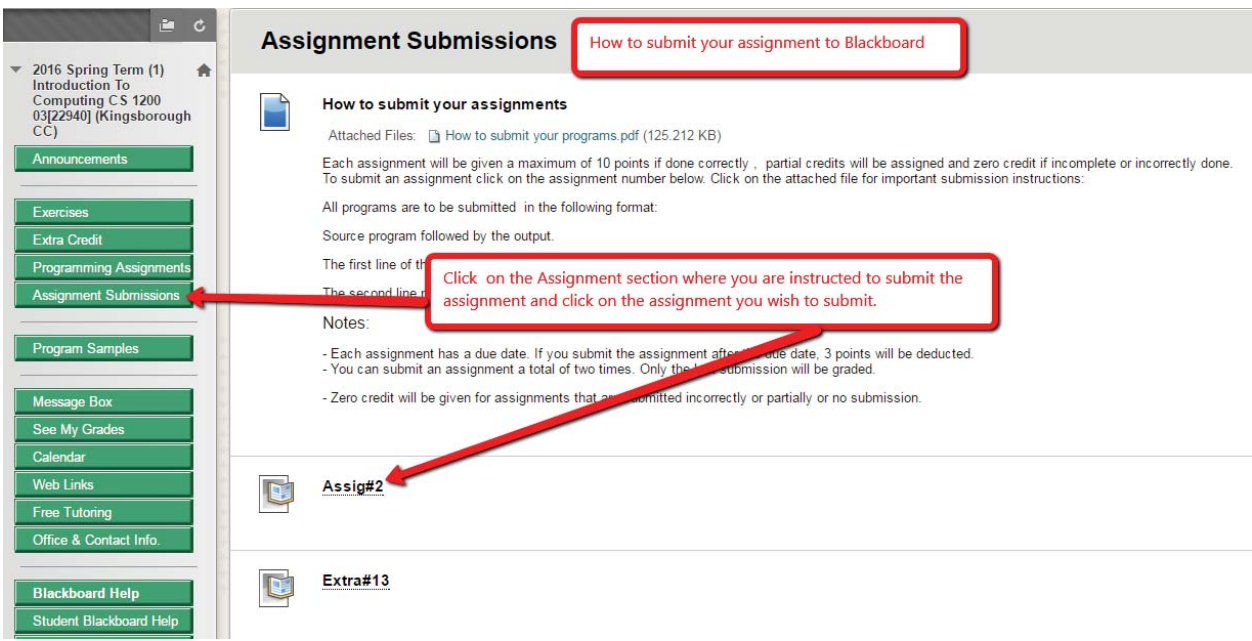

How to submit your assignment to Blackboard for the instructor to grade.

Next step – select the document or enter the text and click on Submit.

**Contract** 

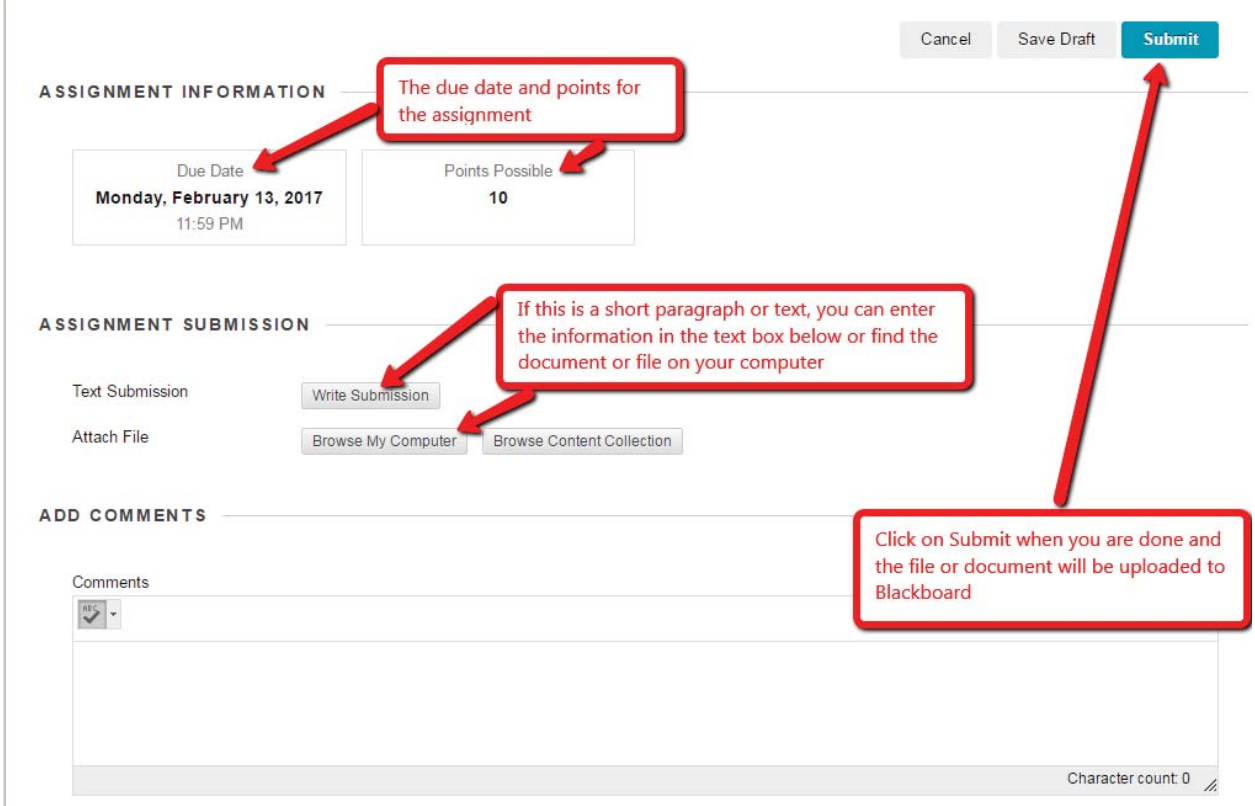